*Powered by Universal Speech Solutions LLC*

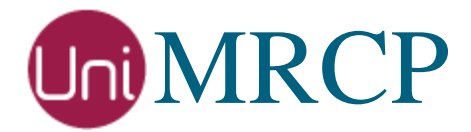

# Yandex SR Plugin

#### Administrator Guide

Revision: 4 Distribution: Red Hat / Cent OS Created: December 22, 2018 Last updated: March 16, 2021 Author: Arsen Chaloyan

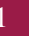

### Table of Contents

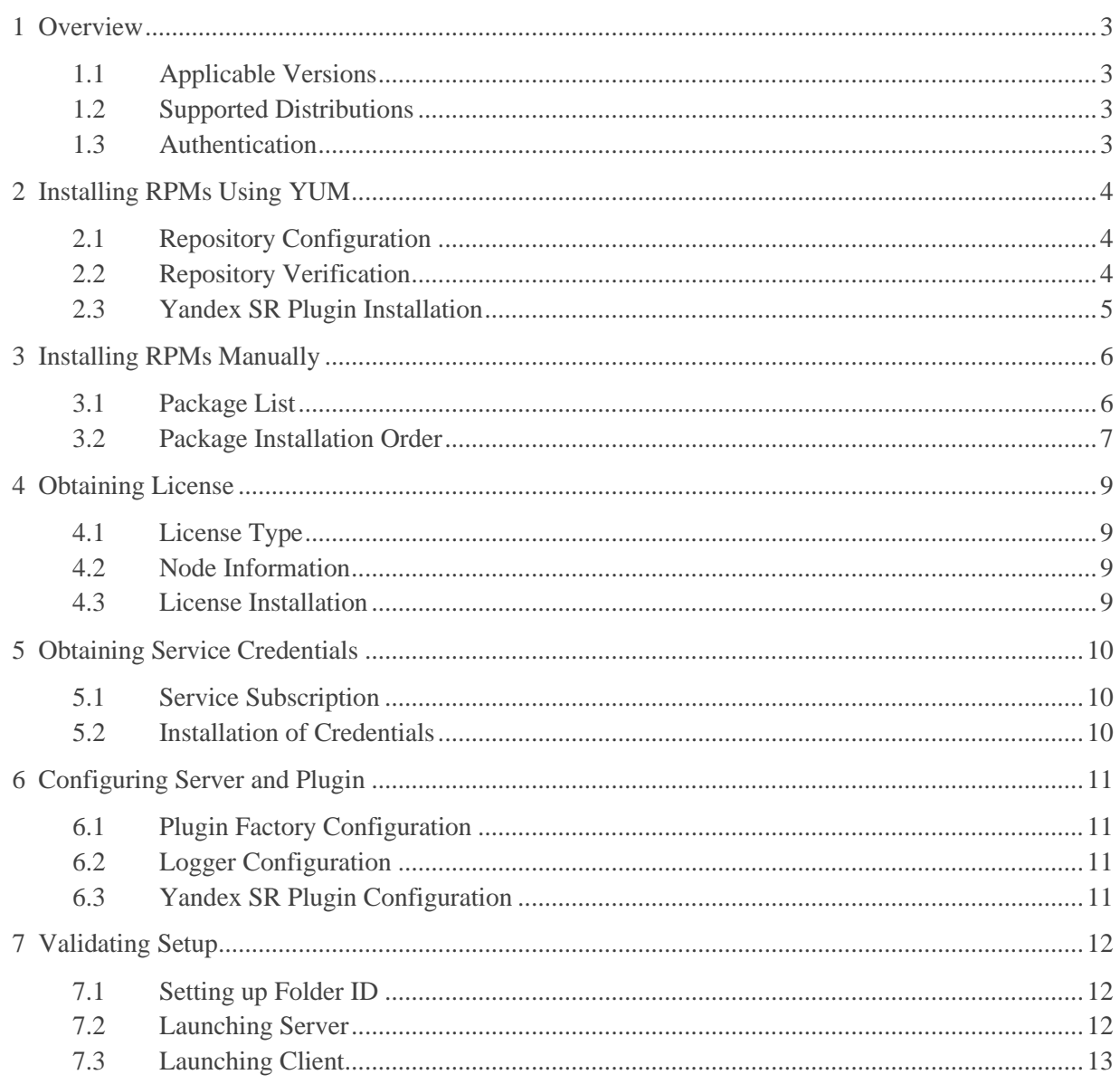

### <span id="page-2-0"></span>1 Overview

This guide describes how to obtain and install binary packages for the Yandex Speech Recognition (SR) plugin to plugin to the UniMRCP server on Red Hat-based Linux distributions. The document is intended for system administrators and developers.

#### <span id="page-2-1"></span>1.1 Applicable Versions

Instructions provided in this guide are applicable to the following versions.

UniMRCP 1.6.0 and above UniMRCP Yandex SR Plugin 1.0.0 and above

#### <span id="page-2-2"></span>1.2 Supported Distributions

UniMRCP RPMs are currently available for x86\_64 (64-bit) architecture only.

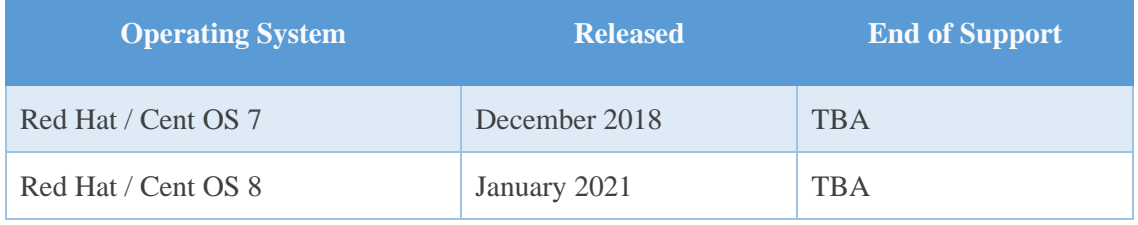

Note: packages for other distributions can be made available upon request. For more information, contact [services@unimrcp.org.](mailto:services@unimrcp.org)

#### <span id="page-2-3"></span>1.3 Authentication

UniMRCP binary packages are available to authenticated users only. In order to register a free account with UniMRCP, please visit the following page.

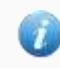

<https://www.unimrcp.org/profile-registration>

Note: a new account needs to be verified and activated prior further proceeding.

## <span id="page-3-0"></span>2 Installing RPMs Using YUM

Using the Yellowdog Updater, Modifier (yum), a command-line package management utility for Red Hat-based distributions, is recommended for installation of UniMRCP binary packages.

#### <span id="page-3-1"></span>2.1 Repository Configuration

The content of a typical yum configuration file, to be placed in /etc/yum.repos.d/unimrcp.repo, is provided below.

```
[unimrcp]
name=UniMRCP Packages for Red Hat / Cent OS-$releasever $basearch
baseurl=https://username:password@unimrcp.org/repo/yum/main/rhel$releasever/$basearch/
enabled=1
sslverify=1
gpgcheck=1
gpgkey=https://unimrcp.org/keys/unimrcp-gpg-key.public
[unimrcp-noarch]
name=UniMRCP Packages for Red Hat / Cent OS-$releasever noarch
baseurl=https://username:password@unimrcp.org/repo/yum/main/rhel$releasever/noarch/
enabled=1
sslverify=1
gpgcheck=1
gpgkey=https://unimrcp.org/keys/unimrcp-gpg-key.public
```
The username and password fields included in the HTTPS URI must be replaced with the corresponding account credentials.

#### <span id="page-3-2"></span>2.2 Repository Verification

In order to verify that yum can properly connect and access the UniMRCP repository, the following command can be used.

yum repolist unimrcp yum repolist unimrcp-noarch

where *unimrcp* and *unimrcp-noarch* are names of the sections set in the yum configuration file above.

In order to retrieve a list of packages the UniMRCP repository provides, the following command can be used.

yum --disablerepo="\*" --enablerepo="unimrcp" list available

yum --disablerepo="\*" --enablerepo="unimrcp-noarch" list available

#### <span id="page-4-0"></span>2.3 Yandex SR Plugin Installation

In order to install the Yandex SR plugin, including all the dependencies, use the following command.

yum install unimrcp-yandex-sr

In order to install the additional data files for the sample client application *umc*, the following command can be used.

yum install umc-addons

Note: this package is optional and provides additional data which can be used for validation of basic setup.

### <span id="page-5-0"></span>3 Installing RPMs Manually

UniMRCP RPM packages can be installed manually using the *rpm* utility. Note, however, that the system administrator should take care of package dependencies and install all the packages in appropriate order.

The RPM packages have the following naming convention:

\$packagename-\$universion-\$packageversion.el\$rhelversion.\$arch.rpm

#### where

- *packagename* is the name of a package
- *universion* is the UniMRCP version
- *packageversion* is the RPM release version
- *rhelversion* is the Red Hat version
- *arch* is the architecture (x86\_64, i686, ...)

#### <span id="page-5-1"></span>3.1 Package List

The following is a list of UniMRCP RPM packages required for the installation of the Yandex SR plugin.

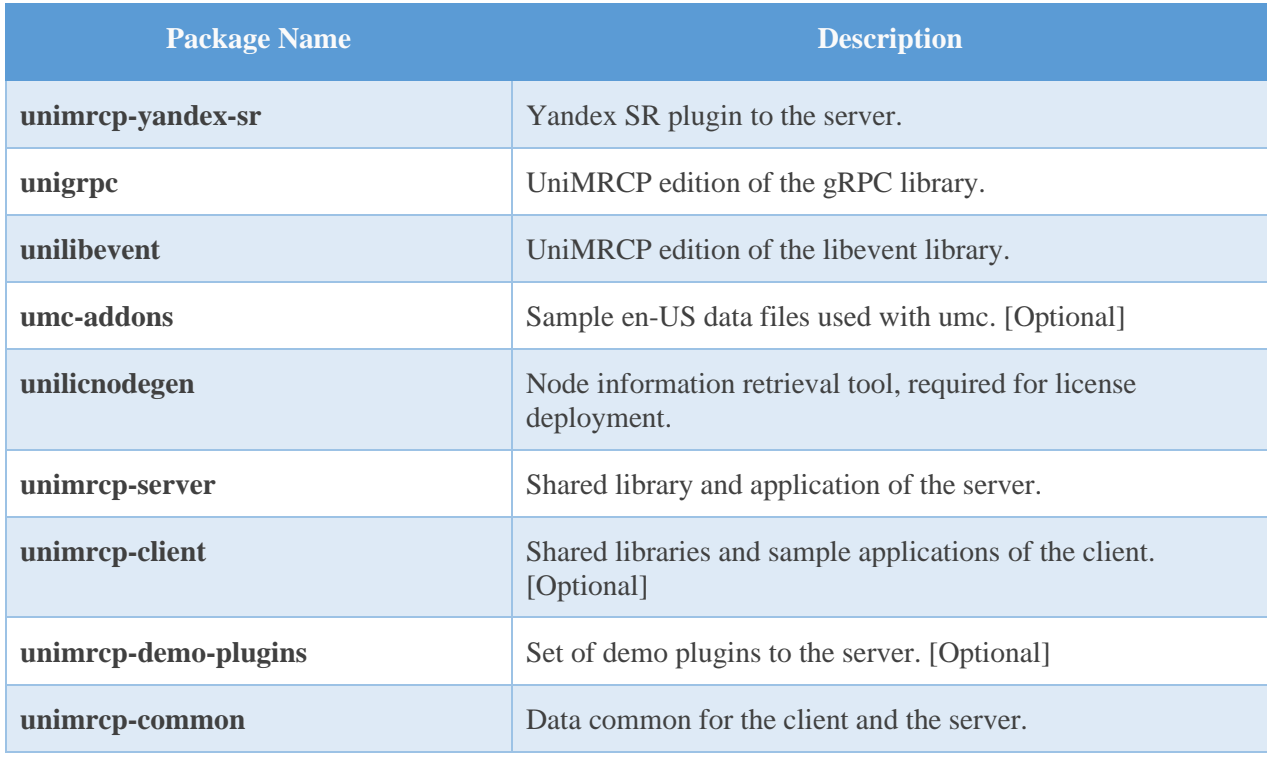

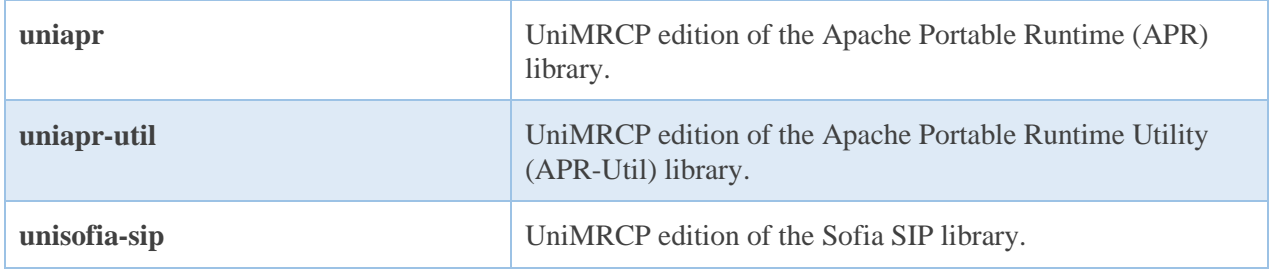

#### <span id="page-6-0"></span>3.2 Package Installation Order

Note that all the RPM packages provided by UniMRCP are signed by a GNU Privacy Guard (GPG) key. Before starting the installation, you may need to import the public key in order to allow the *rpm* utility to verify the packages.

rpm --import <https://unimrcp.org/keys/unimrcp-gpg-key.public>

Packages for the APR, APR-Util and Sofia-SIP libraries must be installed first.

rpm -ivh uniapr-\$aprversion-\$packageversion.el\$rhelversion.\$arch.rpm rpm -ivh uniapr-util-\$apuversion-\$packageversion.el\$rhelversion.\$arch.rpm rpm -ivh unisofia-sip-\$sofiaversion-\$packageversion.el\$rhelversion.\$arch.rpm

Then, a package containing common data for the client and the server, and a package for the server should follow.

rpm -ivh unimrcp-common-\$universion-\$packageversion.el\$rhelversion.\$arch.rpm rpm -ivh unimrcp-server-\$universion-\$packageversion.el\$rhelversion.\$arch.rpm

Next, a package containing the utility tool *unilicnodegen*, required for license deployment.

rpm -ivh unilicnodegen-\$toolversion-\$packageversion.el\$rhelversion.\$arch.rpm

Next, packages containing the gRPC and libevent libraries.

rpm -ivh unigrpc-\$grpcversion-\$packageversion.el\$rhelversion.\$arch.rpm rpm -ivh unilibevent-\$libeventversion-\$packageversion.el\$rhelversion.\$arch.rpm

Finally, a package containing the Yandex SR plugin should follow.

rpm -ivh unimrcp-yandex-sr-\$universion-\$packageversion.el\$rhelversion.noarch.rpm

### <span id="page-8-0"></span>4 Obtaining License

The Yandex SR plugin to the UniMRCP server is a commercial product, which requires a license file to be installed.

#### <span id="page-8-1"></span>4.1 License Type

The following license types are available:

- Trial
- **Production**
- Test and Development

#### <span id="page-8-2"></span>4.2 Node Information

The license files are bound to a node the product is installed on. In order to obtain a license, the corresponding node information needs to be retrieved and submitted for generation of a license file.

Use the installed tool *unilicnodegen* to retrieve the node information.

/opt/unimrcp/bin/unilicnodegen

As a result, a text file *uninode.info* will be saved in the current directory. Submit the file *uninode.info* for license generation to [services@unimrcp.org](mailto:services@unimrcp.org) by mentioning the product name in the subject.

#### <span id="page-8-3"></span>4.3 License Installation

The license file needs to be placed into the directory */opt/unimrcp/data*.

cp umsyandexsr\_\*.lic /opt/unimrcp/data

### <span id="page-9-0"></span>5 Obtaining Service Credentials

In order to utilize the Yandex SpeechKit API, corresponding service credentials need to be retrieved from the Yandex Cloud portal and further installed to the UniMRCP server.

#### <span id="page-9-1"></span>5.1 Service Subscription

Subscribe to the Yandex Speech to Text API.

<https://cloud.yandex.com/docs/speechkit/concepts/auth>

Obtain your OAuth token.

- 1. Log in to Yandex using [your Yandex Passport account.](https://yandex.com/support/passport/auth.html)
- 2. Get an OAuth token from Yandex OAuth. To do this, follow the [link,](https://oauth.yandex.com/authorize?response_type=token&client_id=1a6990aa636648e9b2ef855fa7bec2fb) click **Allow** and copy the issued OAuth token.

#### <span id="page-9-2"></span>5.2 Installation of Credentials

Create a text file *yandex.subscription.key* in the directory */opt/unimrcp/data*.

sudo nano /opt/unimrcp/data/yandex.subscription.key

Store your OAuth token in the text file.

\*\*\*\*\*\*\*\*\*\*\*\*\*\*\*\*\*\*\*\*\*\*\*\*\*\*\*\*\*\*\*\*\*\*\*

The provided OAuth token is used to obtain and periodically revalidate an IAM token.

### <span id="page-10-0"></span>6 Configuring Server and Plugin

#### <span id="page-10-1"></span>6.1 Plugin Factory Configuration

In order to load the Yandex SR plugin into the UniMRCP server, open the file *unimrcpserver.xml*, located in the directory */opt/unimrcp/conf*, and add the following entry under the XML element *<plugin-factory>*. Disable other recognition plugins, if available. The remaining demo plugins might also be disabled, if not installed.

```
 <!-- Factory of plugins (MRCP engines) -->
 <plugin-factory>
   <engine id="Demo-Synth-1" name="demosynth" enable="true"/>
   <engine id="Demo-Recog-1" name="demorecog" enable="false"/>
   <engine id="Demo-Verifier-1" name="demoverifier" enable="true"/>
   <engine id="Recorder-1" name="mrcprecorder" enable="true"/>
   <engine id="Yandex-SR-1" name="umsyandexsr" enable="true"/>
 </plugin-factory>
```
#### <span id="page-10-2"></span>6.2 Logger Configuration

In order to enable log output from the plugin and set filtering rules, open the configuration file *logger.xml*, located in the directory */opt/unimrcp/conf,* and add the following entry under the element *<sources>*.

```
 <source name=" YANDEXSR-PLUGIN" priority="INFO" masking="NONE"/>
```
#### <span id="page-10-3"></span>6.3 Yandex SR Plugin Configuration

The configuration file of the plugin is located in */opt/unimrcp/conf/umsyandexsr.xml*. Default settings should be sufficient for general use.

Refer to the *Usage Guide* for more information.

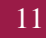

### <span id="page-11-0"></span>7 Validating Setup

Validate your setup by using the sample UniMRCP client and server applications on the same host. The default configuration and data files should be sufficient for a basic test.

#### <span id="page-11-1"></span>7.1 Setting up Folder ID

The Yandex SpeechKit folder identifier must be specified in the configuration file of the plugin, located in */opt/unimrcp/conf/umsyandexsr.xml*.

```
 <streaming-recognition
   folder-id="****************"
   single-utterance="true"
   interim-results="true"
   start-of-input="service-originated"
  language="en-US"
   max-alternatives="1"
   alternatives-below-threshold="false"
   confidence-format="auto"
  results-indent="2"
   skip-unsupported-grammars="true"
  transcription-grammar="transcribe"
   auth-validation-period="3600"
 />
```
#### <span id="page-11-2"></span>7.2 Launching Server

Start the UniMRCP server as a service.

systemctl start unimrcp

In the server log output, check whether the plugin is normally loaded.

[INFO] Load Plugin [Yandex-SR-1] [/opt/unimrcp/plugin/umsyandexsr.so]

Next, check for the license information.

[NOTICE] UniMRCP YandexSR License -product name: umsyandexsr

-product version: 1.0.0

-license owner: - -license type: trial -issue date: 2018-12-22 -exp date: 2019-01-21 -channel count: 2 -feature set: 0

#### <span id="page-12-0"></span>7.3 Launching Client

Note: the optional package *umc-addons* must be installed for this test to work.

Launch the sample UniMRCP client application *umc*.

cd /opt/unimrcp/bin ./umc

Run a typical speech recognition scenario by issuing the command *run gsr1* from the console of the *umc* client application.

run gsr2

This command sends a RECOGNIZE request to the server and then starts streaming a sample audio input file *callsteve.pcm* to recognize.

Check for the NLSML results to be returned as expected.

```
\langle 2xml version="1.0"?>
<result> <interpretation grammar="command" confidence="1">
   <instance>Dial 5</instance>
   <input mode="speech">Dial 5</input>
  </interpretation>
\langleresult\rangle
```
Visually inspect the log output for any possible warnings or errors.

Note that utterances are stored in the *var* directory, if the corresponding parameter is enabled in the configuration file *umsyandexsr.xml* and/or requested by the client.